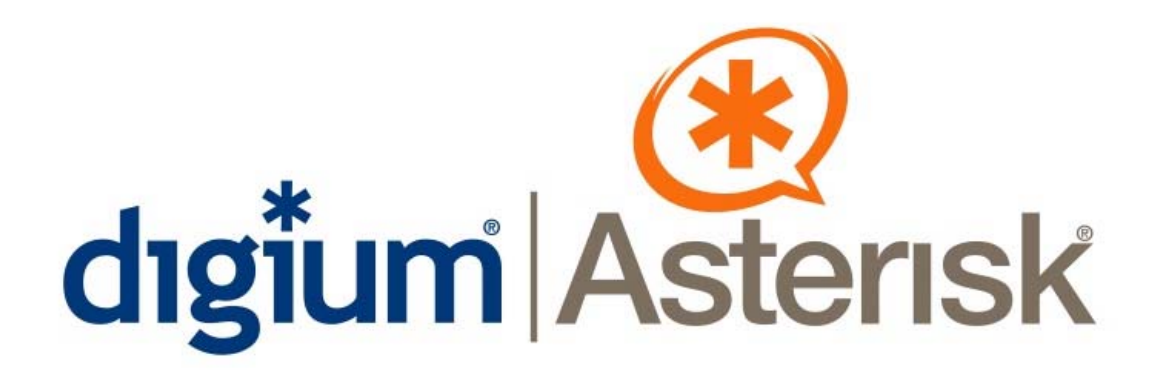

# **Asterisk Business EditionTM Digium Partner Certification**

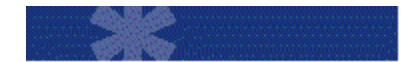

**Cyberdata VoIPSpeaker Interoperability Report April 2007** 

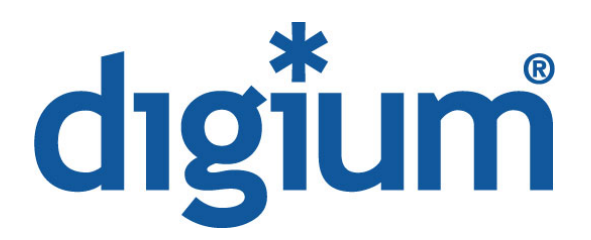

Digium, Inc. 150 West Park Loop, Suite 100 Huntsville, AL 35806 Main Number: 256.428.6000 Tech Support: 1.256.428.6161 U.S. Toll Free: 1.877.546.8963 Sales: 256.428.6262 www.digium.com www.asterisk.org www.asterisknow.org

Digium®, Inc. 2007 All rights reserved.

No part of this publication may be copied, distributed, transmitted, transcribed, stored in a retrieval system, or translated into any human or computer language without the prior written permission of Digium, Inc.

Digium, Inc. has made every effort to ensure that the instructions contained in this document are adequate and error free. The manufacturer will, if necessary, explain issues which may not be covered by this documentation. The manufacturer's liability for any errors in the documents is limited to the correction of errors and the aforementioned advisory services. This document has been prepared for use by professional and properly trained personnel, and the customer assumes full responsibility when using it.

Adobe and Acrobat are registered trademarks, and Acrobat Reader is a trademark of Adobe Systems Incorporated.

Asterisk and Digium are registered trademarks and Asterisk Business Edition, AsteriskNOW, and AsteriskGUI are trademarks of Digium, Inc.

Any other trademarks mentioned in the document are the property of their respective owners.

### **Table of Contents**

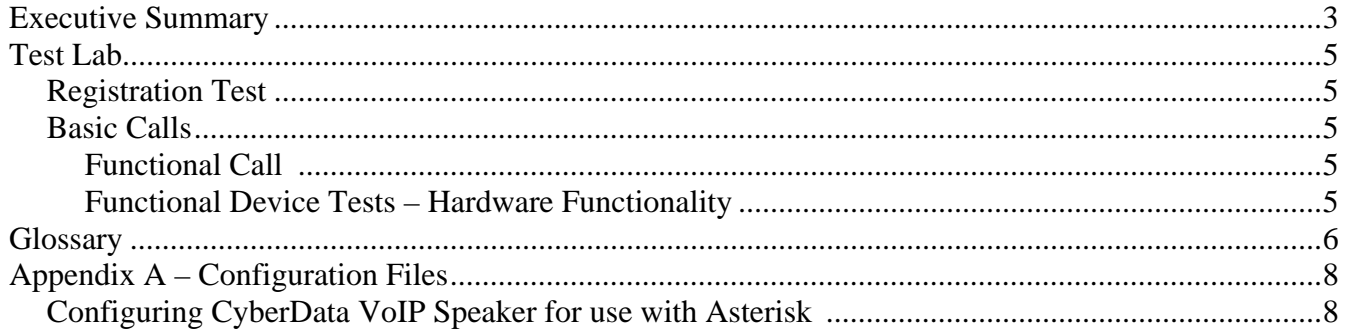

## 0B**Executive Summary**

Interoperability certification testing was conducted to ensure that Asterisk Business Edition® users will experience the level of quality and ease of use they expect from our business class IP PBX solution when integrated with CyberData VoIP Speaker.

This interoperability test report documents the detailed testing conducted to certify the Cyber Data VoIP Speaker for use with Asterisk Business Edition.

During testing by Digium® the most common features were exercised extensively in order to demonstrate full interoperability across supported features, the phone was configured as a typical user would require. Testing first covered SIP registration and common calling functions followed by more advanced feature testing. Further testing included long term call duration and audio quality measurements. This testing ensures features implemented in the CyberData VoIP Speaker functions as expected.

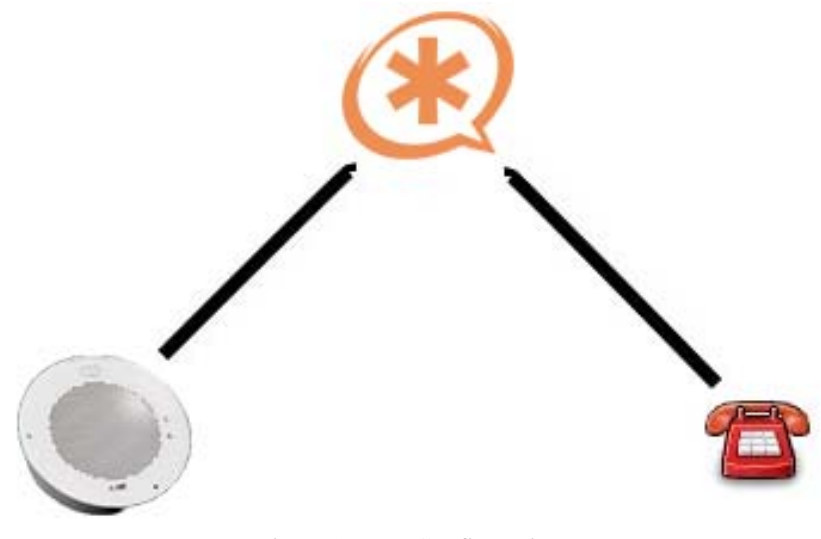

Figure 1: Test Configuration

### **Test Lab**

The following functionality was tested:

#### 4B**Registration Test**

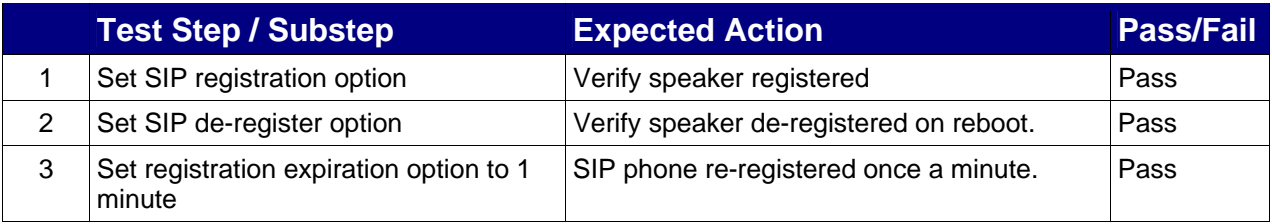

#### **Functional Call**

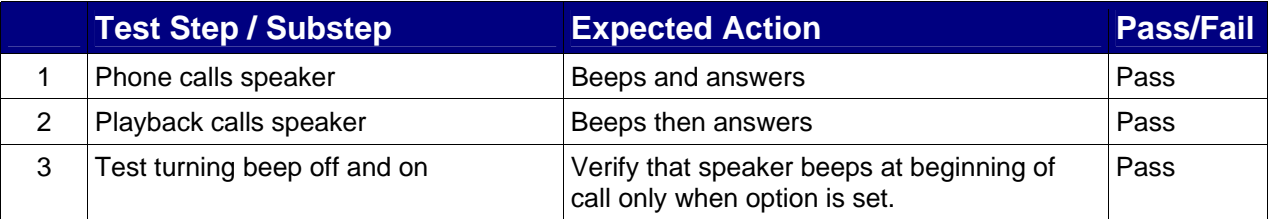

#### **Functional Device Tests – Hardware Functionality**

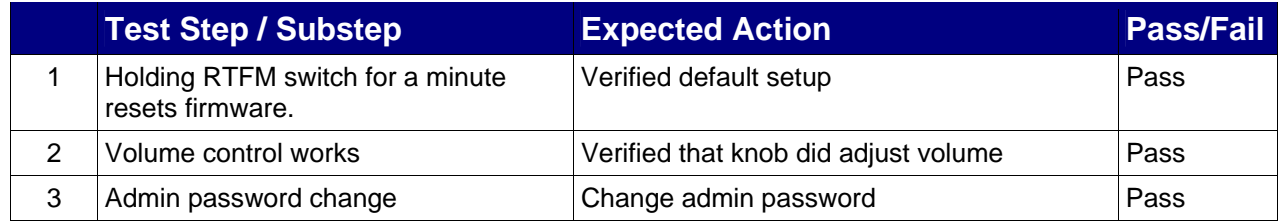

## **Glossary**

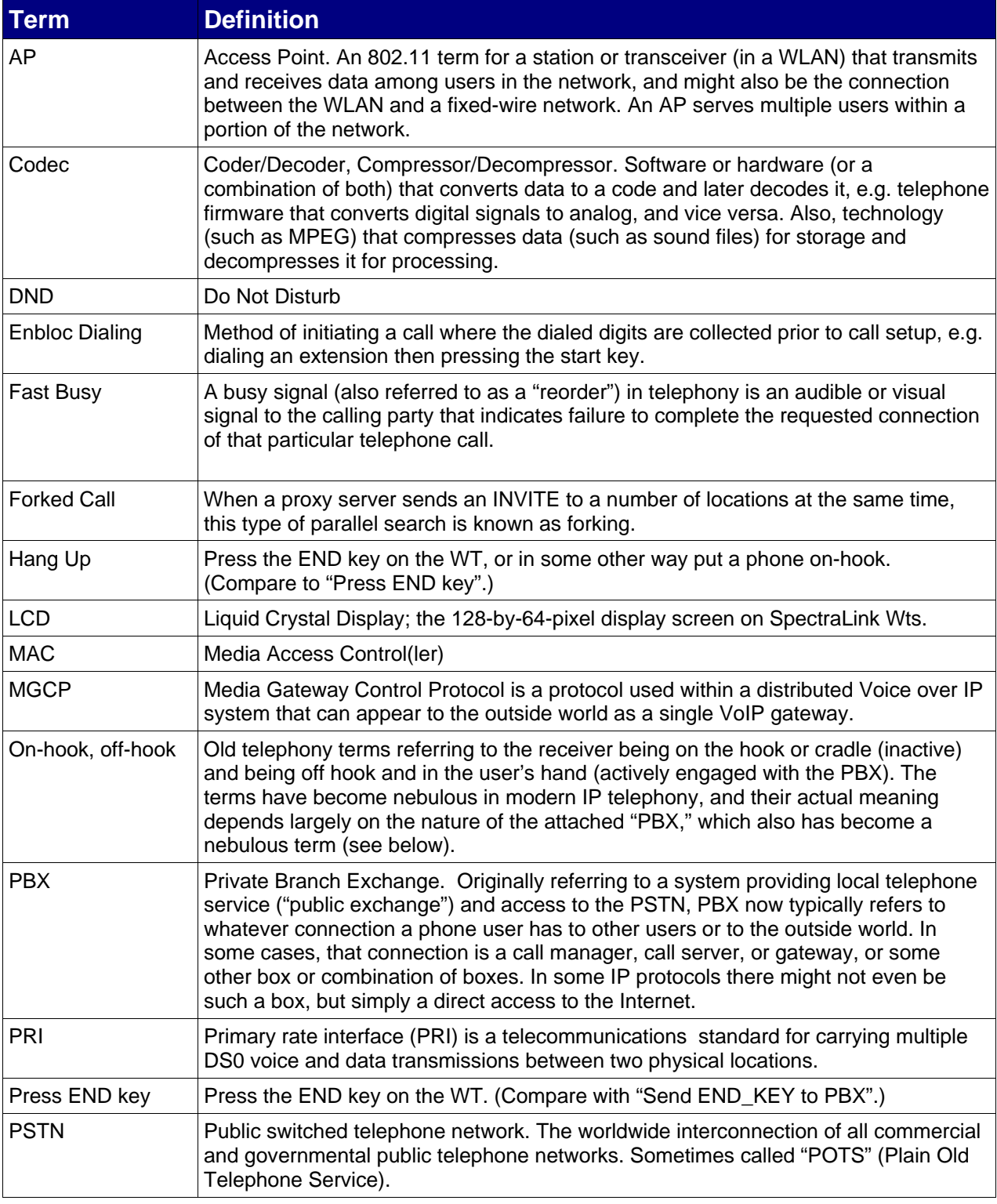

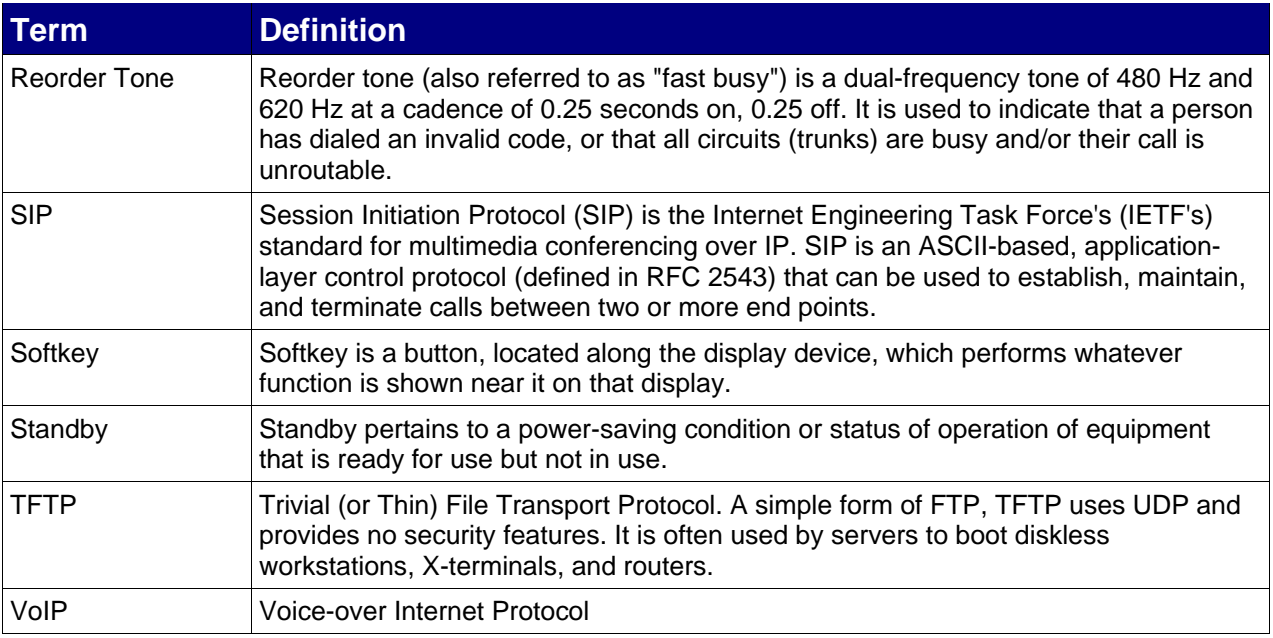

## 3B**Appendix A – Configuration Files**

#### **Configuring CyberData VoIP Speaker for use with Asterisk**

The CyberData VoIP Speaker is configured via a web interface. Boot the device and wait for the status led to turn green. Press the RTFM key, wait for the beep, and then release the key. The CyberData VoIP Speaker will then speak its IP address. From their you can go to http://IP and login default is (admin/admin).

sip server: asterisk remote sip port: 5060 local sip port: 5060 sip user id: speaker auth id: speaker auth password: speaker sip registeration: yes unregister on boot: yes

Below are simplified configuration files for use with Asterisk Business Edition:

#### **Extensions.conf**

Edit the extensions.conf file. The following example instructs Asterisk to call the Cyberdat VoIP speaker.

Example: exten => 1000,1,Dial(sip/speaker)

#### **Sip.conf**

Add the phone to the Sip.conf file Example: [speaker] secret=speaker host=dynamic type=friend disallow=all allow=ulaw

**Note:** Restart Asterisk service to reload Asterisk process.